## USBメモリのウイルスチェック方法

① コンピュータはスリープ状態になっています。

Enter キーを 2回押すとデスクトップ画面が表示されます。 (Enterを押すごとに画面が変わります。画面が変わってから2回目を押してください。) ※ソフトウエアは常時立ち上がっています

- ② USBメモリを挿入してください。
- ③ F-Secure Client Security ウインドウから 「スキャン ▼」 → 「スキャンするオブジェクトの選択」 をクリックする。

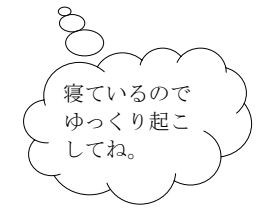

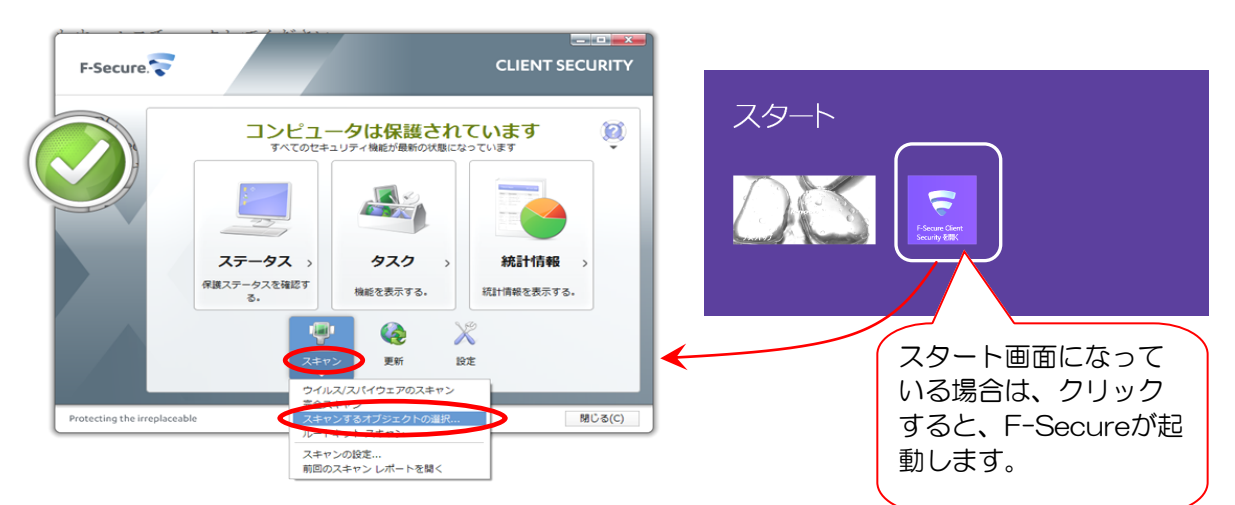

④「フォルダーの参照」ウィンドウが開きます。 スキャン対象となるリムーバブルディスクを選択し【 OK 】 を押す。

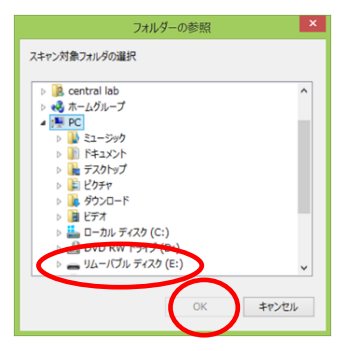

⑤「スキャンウィザード」ウィンドウが開き、スキャンが開始されます。

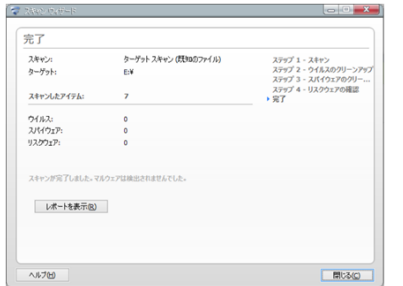

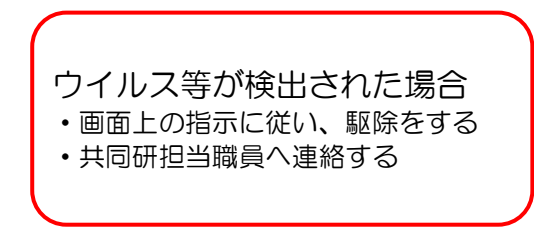

⑥ 終了すると「スキャンが完了しました。」と表示されます。 【 閉じる 】を押し、「スキャンウィザード」画面を閉じて下さい。 ※ F-Secure Client Security は終了させないでください。

★ 使用後も同様の手順でUSBメモリのウイルスチェックを行って下さい。 ウイルスの持ち帰りを防止する事ができます